<span id="page-0-0"></span>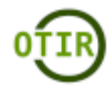

# OTIR API általános ismertető

Készítette: Iványi Péter, Simon Nándor Létrehozás dátuma: 2023.10.20 Utolsó módosítás: 2023.12.11

Üzemeltető és tulajdonos: Magyar Építész Kamara Cím: 1088 Budapest, Ötpacsirta u. 2.

Technikai kérdéssel/kéréssel kapcsolatban kérjük az alábbi e-mail címen vegye fel velünk a kapcsolatot: info@simonszoft.hu

# <span id="page-0-1"></span>Tartalomjegyzék

# **Tartalom**

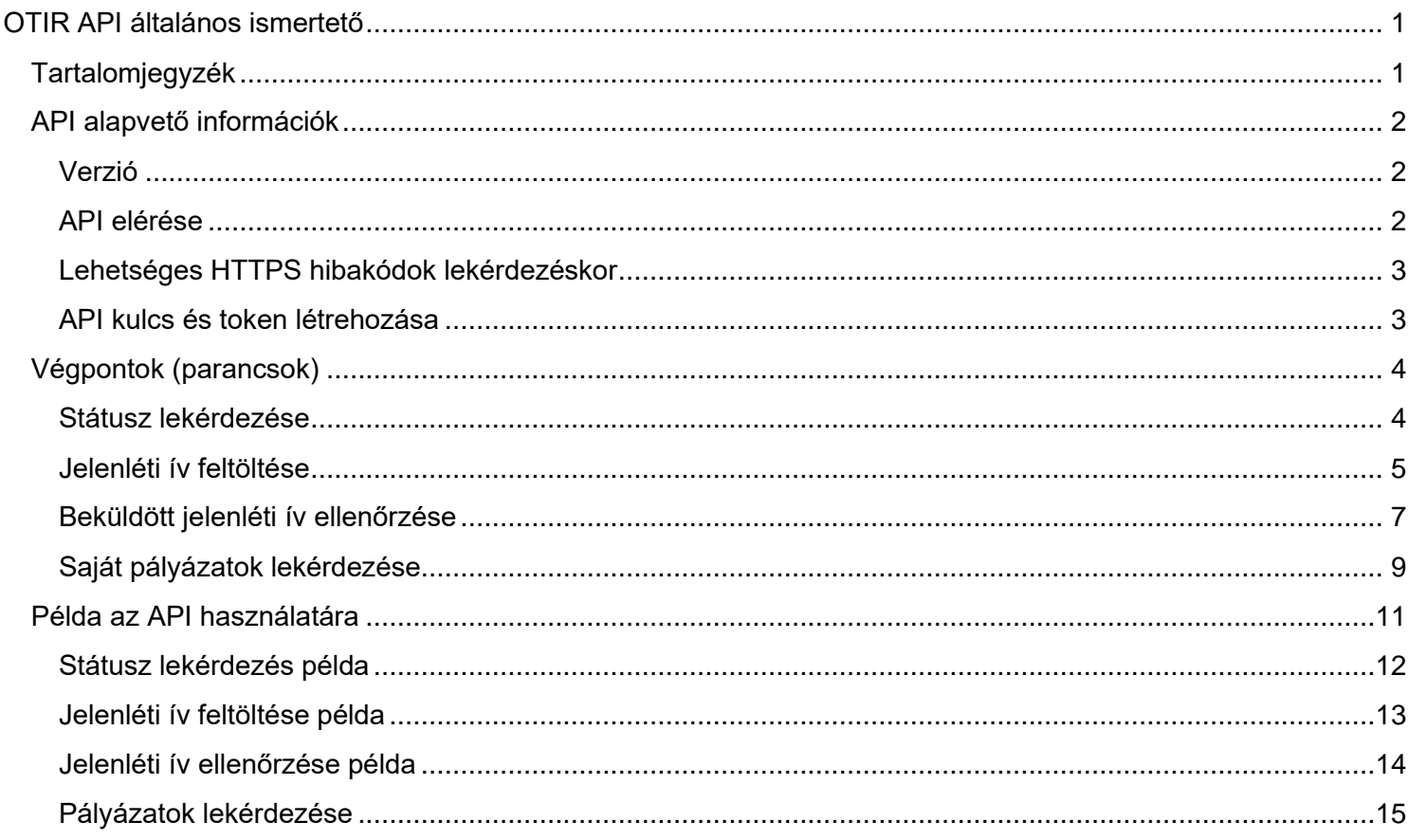

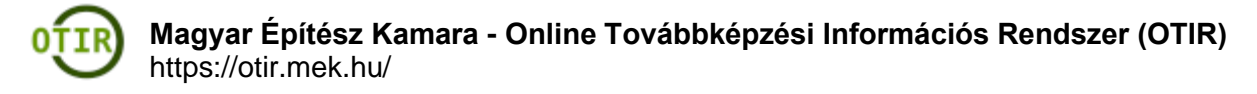

# <span id="page-1-0"></span>API alapvető információk

Az API rövidítés az Application Programming Interface (alkalmazásprogramozási interfész vagy felület) kifejezésből ered. Az API egy szoftverkomponens vagy rendszer által biztosított interfész, amely lehetővé teszi más szoftverek számára, hogy kommunikáljanak vele, adatokat kérdezzenek le vagy módosítsanak, illetve funkciókat hívjanak elő.

Minden API szabványosított protokollok, adatstruktúrák és parancsok halmaza, amelyek segítségével a fejlesztők könnyen integrálhatják saját alkalmazásaikat más alkalmazásokkal vagy szolgáltatásokkal. Lehetnek webes API-k (HTTP alapú kommunikációval), operációs rendszer API-k (pl. a Windows API), adatbázis API-k vagy más specifikus funkciókat nyújtó interfészek.

A MÉK Online Továbbképzési Információs Rendszer (OTIR) API (továbbiakban **API**)**,** lehetővé teszi a regisztrált felhasználók számára a jelenléti ívek feltöltését, ellenőrzését és saját pályázataik listázását. A kommunikáció HTTPS protokollon keresztül lehetséges POST metódus használatával.

# <span id="page-1-1"></span>Verzió

# **Jelenlegi verzió: 5.31**

Az API verziója követi a kapcsolódó MÉK Online Továbbképzési Információs Rendszer verziószámát. A frissítések legfeljebb negyedévente várhatóak, minden esetben a fejlesztők törekednek a visszafelé kompatibilitásra.

# <span id="page-1-2"></span>API elérése

https://otir.mek.hu/api-<parancs>

# **Visszatérési érték:**

Az API JSON formátumban ad választ a lekérdezésekre.

# **Végpontok:**

- POST -status
- POST -sendappsheet
- POST -checkappsheet
- POST -getapplist

**Fontos! Minden végpont védett, az összes szolgáltatás csak API kulcs és token használatával érhető el.**

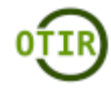

# <span id="page-2-0"></span>Lehetséges HTTPS hibakódok lekérdezéskor

- 401: jogosulatlan kérés. Az autentikációs adatok nem megfelelőek, a szerver nem tudta azonosítani a kérőt.
- 422: érvénytelen adatok a kérésben, érvénytelen JSON. Hiányos/hibás valamelyik mező.
- 406: érvénytelen API kulcs.

# <span id="page-2-1"></span>API kulcs és token létrehozása

Az API hozzáféréshez szükséges kulcsot és egyedi tokent a következő linken hozhatja létre a rendszerbe történő bejelentkezést követően:<https://otir.mek.hu/user-apikeys>

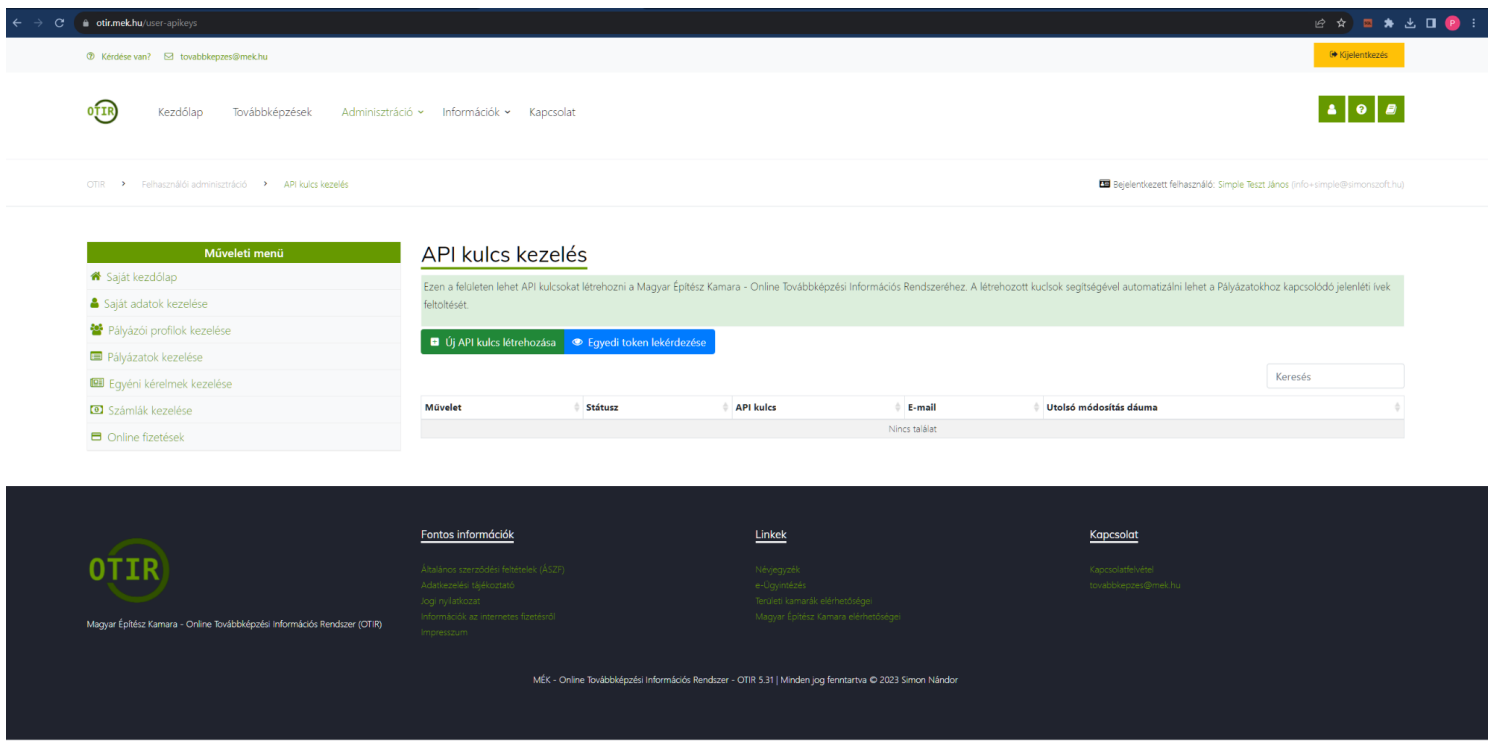

Ezen a felületen lehetősége van új kulcsok generálására vagy meglévő kulcsainak aktiválására/inaktiválására és itt kérdezhető le az egyedi token. Egyidejűleg két kulcs lehet aktív.

# <span id="page-3-0"></span>Végpontok (parancsok)

# <span id="page-3-1"></span>Státusz lekérdezése

https://otir.mek.hu/api-status

Ezzel a lekérdezéssel ellenőrizhető az API kapcsolat valamint az API kulcs és az egyedi token érvényessége.

Kötelező POST paraméterek

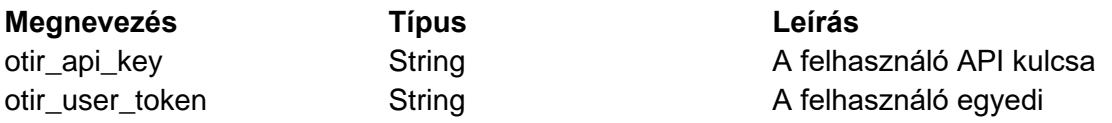

### **Visszatérési érték**

#### **Sikeres autentikáció**

```
{
   "OTIR-API": "MÉK - Online Továbbképzési Információs Rendszer - OTIR 5.31",
   "AUTH": true,
   "VER": "5.31",
   "CMD": "status",
   "DATA": [
     "<Felhasználó neve>",
     "<Felhasználó e-mail címe>"
   ],
   "RESULT": true,
   "NOW": "2023-12-11 10:07:47"
}
Sikertelen autentikáció
```

```
{
   "OTIR-API": "MÉK - Online Továbbképzési Információs Rendszer - OTIR 5.31",
   "AUTH": true,
   "DATA": {
      "ERROR": "Token hiba, a megadott egyedi token és az API kulcs nem azonosítható."
   },
   "RESULT": false,
   "NOW": "2023-12-11 10:41:06"
}
```
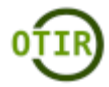

<span id="page-4-0"></span>Jelenléti ív feltöltése

#### https://otir.mek.hu/api-sendappsheet

Ezen a végpontot lehet új jelenléti ívet feltölteni.

Kötelező POST paraméterek

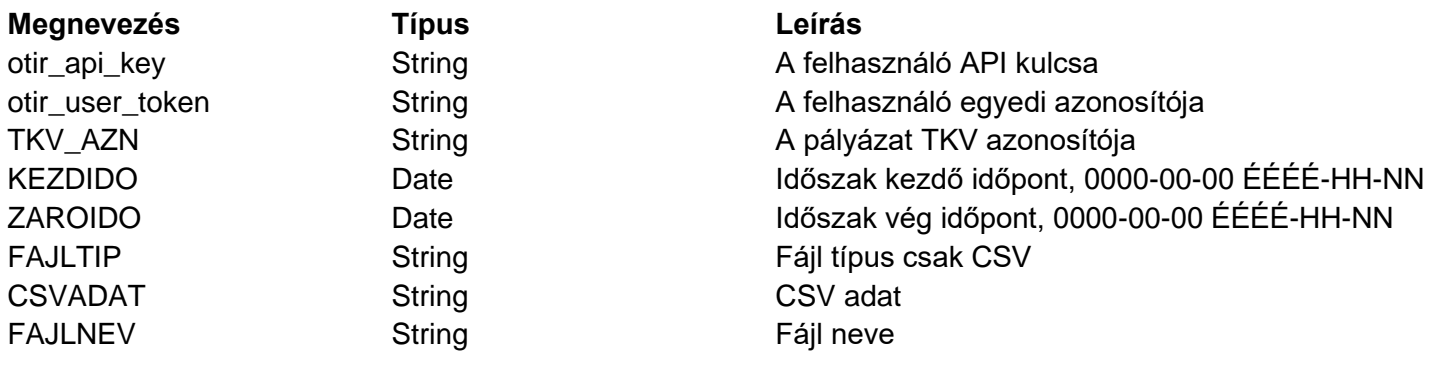

### **Visszatérési érték**

#### **Sikeres feltöltés**

```
Status: 200 OK
{
   "OTIR-API": "MÉK - Online Továbbképzési Információs Rendszer - OTIR 5.31",
   "AUTH": true,
   "DATA": "https://otir.mek.hu/user-sheetup-<TKV_AZN>-<ID>",
   "VER": "5.31",
   "CMD": "sendappsheet",
   "RESULT": "true",
   "NOW": "2023-12-11 10:58:30"
```
}

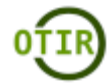

## **Sikertelen feltöltés**

Érvénytelen API kulcs vagy token esetén: Status: 406 Not Acceptable

Hiányzó vagy érvénytelen paraméter esetén:

```
{
   "OTIR-API": "MÉK - Online Továbbképzési Információs Rendszer - OTIR 5.31",
   "AUTH": true,
   "DATA": {
     "ERROR": "<HIBAÜZENET>"
   },
   "VER": "5.31",
   "CMD": "sendappsheet",
   "RESULT": "false",
   "NOW": "2023-12-11 11:07:23"
}
```
## **Lehetséges hibaüzenetek**

- "Hiányzó kötelező paraméterek a POST kérésben." Ellenőrizze a POST paramétereket a lekérdezésben.
- "Nem megfelelő fájlformátum." Ellenőrizze a 'FAJLTIP' értékét a POST paraméterek között valamint a csatolt fájl formátumát.
- "Nem található pályázat az adatbázisban ezzel az azonosítóval. (<TKV AZONOSÍTÓ>)" Ellenőrizze a pályázat azonosítóját (TKV\_AZN) a POST paraméterben.
- "Token hiba, a megadott egyedi token és az API kulcs nem azonosítható." Nem sikerült azonosítani a felhasználót. Ellenőrizze az API kulcsot és az egyedi token azonosítót. API kulcsok listája és egyedi token lekérdezése:<https://otir.mek.hu/user-apikeys>
- "A fájl tartalma nem UTF-8 karakterkódolású." A beküldött fájl karakterkódolása nem UTF-8. Változtassa meg a karakterkódolást, pl: Excel vagy Notepad++ segítségével.
- "Hibás fejléc."
	- A CSV fájl fejléce nem megfelelő.

A fejlécnek a következő oszlopokat kell tartalmaznia:

TKBS;DATUM;NEV;CIM;TELEFONSZAM;EMAIL;KAMARAISZAM

```
Szeparátor: ';'
```
● "Nem megfelelő bírálati szám. (<BÍRÁLATI SZÁM>)"

A CSV fájl TKBS oszlopában szereplő bírálati szám nem egyezik az adatbázisban szereplő pályázat bírálati számával. A bírálati szám formátuma <ÉV>/<SZÁM>, pl: 2023/123.

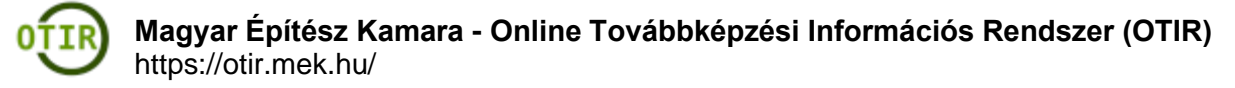

# <span id="page-6-0"></span>Beküldött jelenléti ív ellenőrzése

#### https://otir.mek.hu/api-checkappsheet

Kötelező POST paraméterek

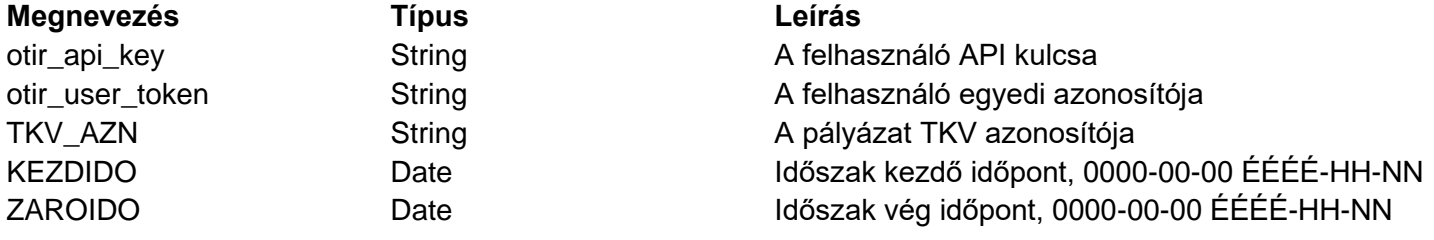

# **Visszatérési érték**

#### **Sikeres lekérdezés**

{

}

{

 "OTIR-API": "MÉK - Online Továbbképzési Információs Rendszer - OTIR 5.31", "AUTH": true, "DATA": { "TKV\_AZN": "<AZONOSITO>", "KEZDIDO": "<DÁTUM>", "ZAROIDO": "<DÁTUM>", "FAJLTIP": "<CSV>", "FAJLNEV": "<FAJLNEV>", "FAJLMER": "<> KB", "FELTOLT": "<DÁTUM>" }, "VER": "5.31", "CMD": "checkappsheet", "RESULT": true, "NOW": "2023-12-11 11:50:03" **Sikertelen lekérdezés**

```
 "OTIR-API": "MÉK - Online Továbbképzési Információs Rendszer - OTIR 5.31",
   "AUTH": true,
   "DATA": {"ERROR": "<HIBAÜZENET>"},
   "VER": "5.31",
   "CMD": "checkappsheet",
   "RESULT": false,
   "NOW": "2023-12-11 11:51:53"
}
```
#### **Lehetséges hibaüzenetek**

- "Hiányzó kötelező paraméterek a POST kérésben." Ellenőrizze a POST paramétereket a lekérdezésben.
- "Nem található pályázat az adatbázisban ezzel az azonosítóval. (<TKV AZONOSÍTÓ>)" Ellenőrizze a pályázat azonosítóját (TKV\_AZN) a POST paraméterben.
- "Token hiba, a megadott egyedi token és az API kulcs nem azonosítható." Nem sikerült azonosítani a felhasználót. Ellenőrizze az API kulcsot és az egyedi token azonosítót. API kulcsok listája és egyedi token lekérdezése:<https://otir.mek.hu/user-apikeys>

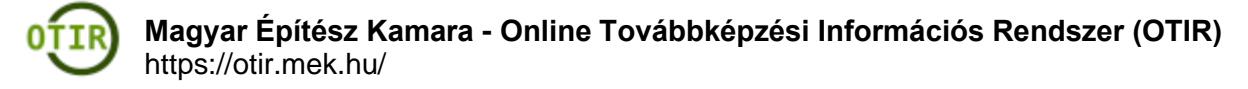

<span id="page-8-0"></span>Saját pályázatok lekérdezése

https://otir.mek.hu/api-getapplist

Kötelező POST paraméterek

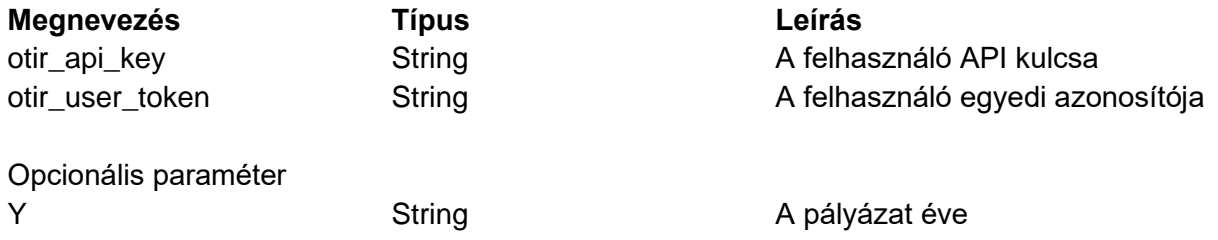

Amennyiben a lekérdezés tartalmazza a Y paramétert, az az adott év pályázataira, paraméter nélküli lekérdezés az aktuális évre vonatkozik.

# **Visszatérési érték**

Sikeres lekérdezés

```
{
   "OTIR-API": "MÉK - Online Továbbképzési Információs Rendszer - OTIR 5.31",
   "AUTH": true,
   "VER": "5.31",
   "CMD": "getapplist",
   "DATA": [
     {
        "TKAZN": "<AZONOSITO>",
        "TKBS": "<TKBS>",
        "PALYAZAT": "<PALYAZAT NEVE>",
        "PONT": "<PONTERTEK>",
        "LINK": "https://otir.mek.hu/tk-<AZONOSITO>"
     }
   ],
   "RESULT": true,
   "NOW": "2023-12-11 13:07:35"
}
```
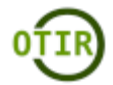

Ha nincs pályázat az 'Y' évben

```
{
   "OTIR-API": "MÉK - Online Továbbképzési Információs Rendszer - OTIR 5.31",
   "AUTH": true,
   "VER": "5.31",
   "CMD": "getapplist",
   "DATA": null,
   "RESULT": false,
   "NOW": "2023-12-11 13:08:59"
}
Sikertelen lekérdezés
{
   "OTIR-API": "MÉK - Online Továbbképzési Információs Rendszer - OTIR 5.31",
   "AUTH": true,
   "DATA": {
      "ERROR": "<HIBAÜZENET>"
   }
}
```
### **Lehetséges hibaüzenetek**

● "Token hiba, a megadott egyedi token és az API kulcs nem azonosítható." Nem sikerült azonosítani a felhasználót. Ellenőrizze az API kulcsot és az egyedi token azonosítót. API kulcsok listája és egyedi token lekérdezése:<https://otir.mek.hu/user-apikeys>

# <span id="page-10-0"></span>Példa az API használatára

Az alábbi példák bármelyik operációs rendszer parancsértelmezőjében végrehajtható parancsokat tartalmaznak. A program amit a példában használunk a cURL.

*A cURL egy számítógépes szoftver projekt, amely több protokollon keresztüli fájlelérést biztosít egy parancssori eszköz és egy könyvtár segítségével, támogatja az FTP, FTPS, Gopher, HTTP, HTTPS, SCP, SFTP, TFTP, Telnet, DICT, fájl URI-séma, LDAP, LDAPS, IMAP, POP3, SMTP és RTSP protokollokat. A xURL több platformon*  működik ugyanúgy, beleértve a Solaris, NetBSD, FreeBSD, OpenBSD, Darwin, HPUX, IRIX, AIX, Tru64, Linux, *UnixWare, HURD, Windows, Symbian, Amiga, OS/2, BeOS, Mac OS X, Ultrix, QNX, BlackBerry Tablet OS, OpenVMS, RISC OS, Novell NetWare, DOS és egyéb operációs rendszereket is.*

**Innen lehet letölteni:** <https://curl.se/download.html>

### **Példa:**

Minden parancsot egy sorba kell írni és szóközzel elválasztani őket.

#### **Paraméterek**

- <API\_KULCS> : a rendszer által generált API KULCS
- <TOKEN>: a rendszer által generált egyedi azonosító
- <TKV\_AZN>: pályázat azonosítója
- <KEZDIDO>: időszak kezdő időpont, 0000-00-00 ÉÉÉÉ-HH-NN
- <ZAROIDO>: időszak vég időpont, 0000-00-00 ÉÉÉÉ-HH-NN
- <CSVADAT>: feltöltendő CSV fájl elérési útja
- <FAJLNEV>: feltöltendő fájl neve
- <FAJLTIP>: feltöltendő fájl típusa
- <Y>: lekérdezendő év

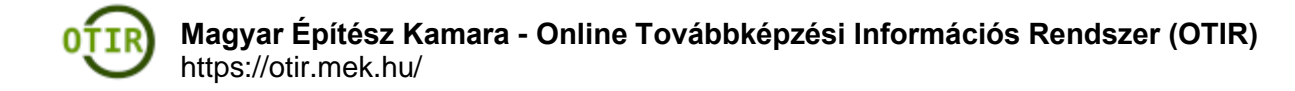

```
Státusz lekérdezés példa
```

```
curl -X POST https://otir.mek.hu/api-status 
-d "otir_api_key=<API_KULCS>" 
-d "otir_user_token=<TOKEN>"
```
### **Sikeres autentikáció**

```
{
   "OTIR-API": "MÉK - Online Továbbképzési Információs Rendszer - OTIR 5.31",
   "AUTH": true,
   "VER": "5.31",
   "CMD": "status",
   "DATA": [
     "<FELHASZNÁLÓ NÉV>",
     "<FELHASZNÁLÓ EMAIL>"
   ],
   "RESULT": true,
   "NOW": "2023-12-11 10:07:47"
}
```
### **Sikertelen autentikáció**

```
{
   "OTIR-API": "MÉK - Online Továbbképzési Információs Rendszer - OTIR 5.31",
   "AUTH": true,
   "DATA": {
     "ERROR": "Token hiba, a megadott egyedi token és az API kulcs nem azonosítható."
   },
   "RESULT": false,
   "NOW": "2023-12-11 10:41:06"}
```
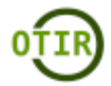

<span id="page-12-0"></span>Jelenléti ív feltöltése példa

curl -X POST https://otir.mek.hu/api-sendappsheet -F "otir\_api\_key=<API\_KULCS>" -F "otir\_user\_token=<TOKEN>" -F "TKV\_AZN=<TK AZONOSÍTÓ>" -F "KEZDIDO=<DÁTUM>" -F "ZAROIDO=<DÁTUM>" -F "CSVADAT=@<FAJLNEV>"

## **Sikeres feltöltés**

Status: 200 OK

```
{
   "OTIR-API": "MÉK - Online Továbbképzési Információs Rendszer - OTIR 5.31",
   "AUTH": true,
   "DATA": "https://otir.mek.hu/user-sheetup-<TKV_AZN>-<ID>",
   "VER": "5.31",
   "CMD": "sendappsheet",
   "RESULT": "true",
   "NOW": "2023-12-11 10:58:30"
}
```
# **Sikertelen feltöltés**

Érvénytelen API kulcs vagy token esetén: Status: 406 Not Acceptable

Hiányzó vagy érvénytelen paraméter esetén:

```
{
   "OTIR-API": "MÉK - Online Továbbképzési Információs Rendszer - OTIR 5.31",
   "AUTH": true,
   "DATA": {
     "ERROR": "<HIBAÜZENET>"
   },
   "VER": "5.31",
   "CMD": "sendappsheet",
   "RESULT": "false",
   "NOW": "2023-12-11 11:07:23"
```
}

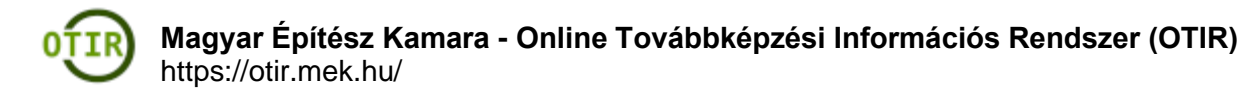

<span id="page-13-0"></span>Jelenléti ív ellenőrzése példa

```
curl -X POST https://otir.nard.ca/api-checkappsheet 
-d "otir_api_key=<API_KULCS>" 
-d "otir_user_token=<TOKEN>" 
-d "TKV_AZN=5563" 
-d "KEZDIDO=<DÁTUM>" 
-d "ZAROIDO=<DÁTUM>"
```
#### **Sikeres lekérdezés**

```
{
   "OTIR-API": "MÉK - Online Továbbképzési Információs Rendszer - OTIR 5.31",
   "AUTH": true,
     "DATA": {
      "TKV_AZN": "<AZONOSITO>",
     "KEZDIDO": "<DÁTUM>",
      "ZAROIDO": "<DÁTUM>",
      "FAJLTIP": "<CSV>",
      "FAJLNEV": "<FAJLNEV>",
      "FAJLMER": "<> KB",
     "FELTOLT": "2023-12-08 14:38:32"
   },
   "VER": "5.31",
   "CMD": "checkappsheet",
   "RESULT": true,
   "NOW": "2023-12-11 11:50:03"
}
```
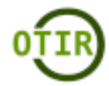

{

}

## **Sikertelen lekérdezés**

```
 "OTIR-API": "MÉK - Online Továbbképzési Információs Rendszer - OTIR 5.31",
 "AUTH": true,
 "DATA": {
   "ERROR": "<HIBAÜZENET>"
 },
 "VER": "5.31",
 "CMD": "checkappsheet",
 "RESULT": false,
 "NOW": "2023-12-11 11:51:53"
```
<span id="page-14-0"></span>Pályázatok lekérdezése

Amennyiben a lekérdezés tartalmazza a Y paramétert, az az adott év pályázataira, paraméter nélküli lekérdezés az aktuális évre vonatkozik.

```
curl -X POST https://otir.mek.hu/api-getapplist 
-d "otir_api_key=<API_KULCS>"
-d "otir_user_token=<TOKEN>" -d "Y=<ÉV>"
```
# **Sikeres lekérdezés**

```
{
   "OTIR-API": "MÉK - Online Továbbképzési Információs Rendszer - OTIR 5.31",
   "AUTH": true,
   "VER": "5.31",
   "CMD": "getapplist",
   "DATA": [
     {
        "TKAZN": "<AZONOSITO>",
        "TKBS": "<TKBS>",
        "PALYAZAT": "<PALYAZAT NEVE>",
        "PONT": "<PONTERTEK>",
        "LINK": "https://otir.mek.hu/tk-<AZONOSITO>"
     }
   ],
   "RESULT": true,
   "NOW": "2023-12-11 13:07:35"
}
```
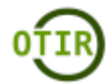

Ha nincs pályázat az 'Y' évben

```
{
   "OTIR-API": "MÉK - Online Továbbképzési Információs Rendszer - OTIR 5.31",
   "AUTH": true,
   "VER": "5.31",
   "CMD": "getapplist",
   "DATA": null,
   "RESULT": false,
   "NOW": "2023-12-11 13:08:59"
}
```
## **Sikertelen lekérdezés**

```
{
   "OTIR-API": "MÉK - Online Továbbképzési Információs Rendszer - OTIR 5.31",
   "AUTH": true,
   "DATA": {
     "ERROR": "<HIBAÜZENET>"
   }
}
```